# LEGO Mindstorms RCX reaktivieren: Entwicklungen im Webbrowser

#### maehw

20. Augsburger Linux-Infotag

#### 20.04.2024

### Gliederung

- [Kurze Entwicklungsgeschichte von LEGO Mindstorms](#page-2-0)
- [Funktionsweise des LEGO MINDSTORMS RCX](#page-10-0)
- [Original-Entwicklungsumgebung und -Programmiersprache](#page-24-0)
- [Alternative Programmiersprachen und](#page-30-0) [Entwicklungsumgebungen](#page-30-0)
- [Herausforderungen bei der Reaktivierung nach 25 Jahren](#page-36-0)
- [Projekt "WebPBrick": Entwicklungen im Webbrowser](#page-40-0)
- [Ausblick & Outro](#page-51-0)

LEGO® is a trademark of the LEGO Group of companies which does not sponsor, authorize or endorse this presentation.

<span id="page-2-0"></span>[Kurze Entwicklungsgeschichte von LEGO Mindstorms](#page-2-0)

#### Kooperation von LEGO mit dem MIT

- Seit 1960er: Forschenden-Gruppe am Massachusetts Institute of Technology (MIT) entwickelt Robotik-Bausätze für Kinder
- unter anderen: Dr. Jean Piaget, Dr. Seymour Papert, Dr. Mitchel Resnick
- u.a. Papert: [Programmiersprache](https://de.wikipedia.org/wiki/Logo_(Programmiersprache)) Logo für Kinder, später auch "Turtle Graphics"
- **Papert: Buchautor von Mindstorms: Children, Computers, and** Powerful Ideas (1980)
- ab ~1985: Kooperation des MIT mit LEGO ("idea-sharing relationship")

# $LEGO + Logo(1/2)$

- Ende 1980er: LEGO Technic + LOGO  $\rightarrow$  LEGO/Logo
- Logo-Programme steuern LEGO-"Maschinen" vom Computer
- LEGO TC Logo (Dacta) plus Interface-Karte für Computer (Adapter für Apple II, BBC Micro, C64 und IBM PC)

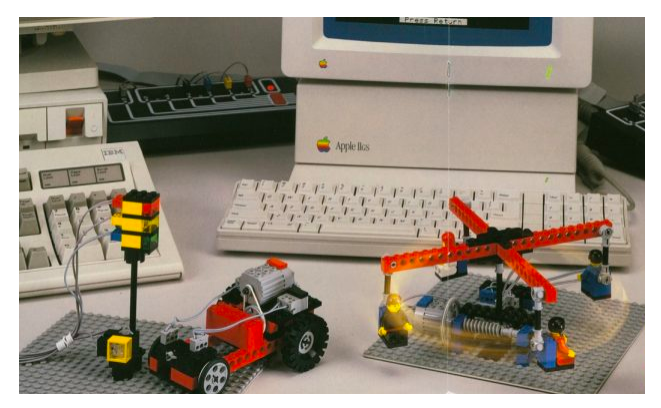

Abbildung: LEGO TC Logo - u.a. Auto mit Berührungssensor (TLG)

# $LEGO + Logo(2/2)$

u.a. Sensoren auslesen, Aktoren ansteuern, Töne abspielen Beispielprogramm:

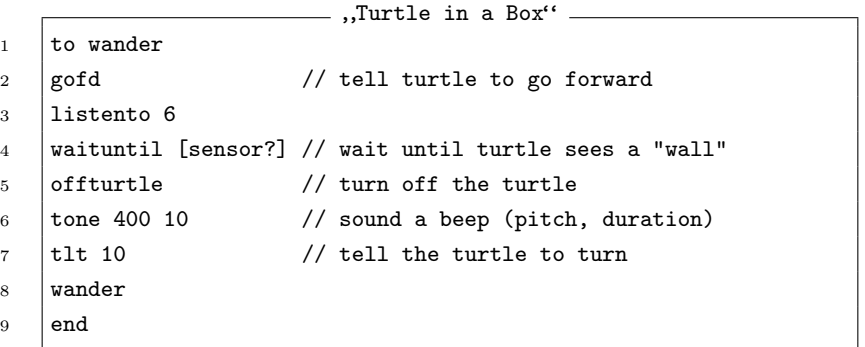

# Control Center und Control Lab

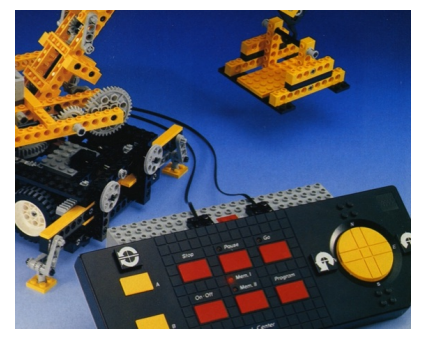

(a) TECHNIC Control Center  $(TLG)$ 

- $1990$
- **für Zuhause, ohne PC**
- 3 Motor-Anschlüsse
- batteriebetrieben

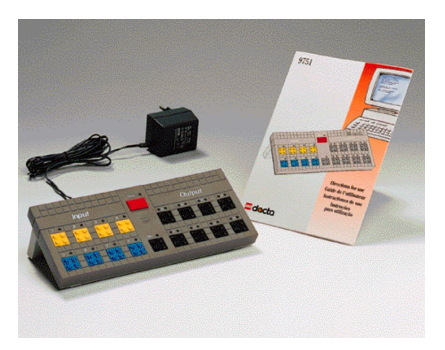

- (b) LEGO Dacta Control Lab  $(TLG)$ 
	- $1993$
	- für die Schule
	- wieder mit PC-Anbindung

# Der "Programmable Brick" vom MIT

- alles bis dahin "angekettet" (kabelgebunden)
- **n** "Programmable Bricks": Computer in einem LEGO-Baustein
- damit jetzt mobiler Betrieb!
- Textbasierte und grafische Programmierung (Logo, LogoBlocks)
- **E** grauer und roter "PBrick" sind Vorläufer von LEGO Mindstorms

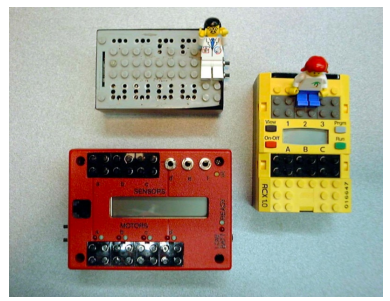

Abbildung: "MIT Programmable Bricks", gelb: RCX (MIT)

### MINDSTORMS-Generationen

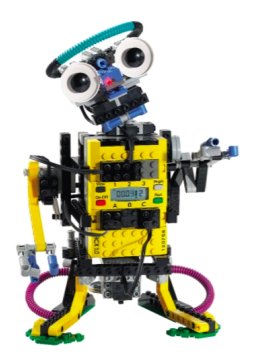

(a) Robotics Command Explorer / Robotics Control System (RCX) (TLG)

- $1998$
- Teil des Sets: Robotics Invention System (RIS)
- Zielgruppe: 10-14 j. Jungs

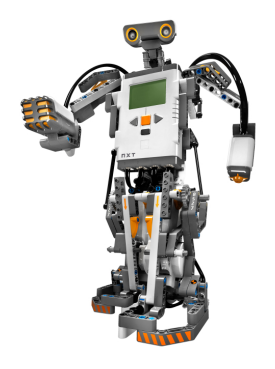

 $(b)$  NXT  $(TLG)$ 

- 2006
- USB 2.0  $\div$
- **Bluetooth**  $\odot$

## MINDSTORMS-Generationen

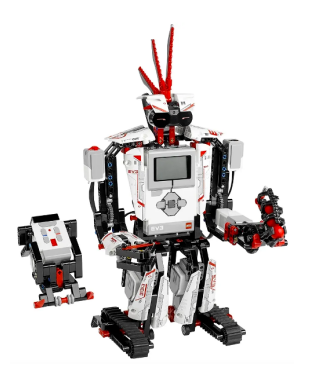

- (a) EV3  $(TLG)$
- 2013
- microSD-Karte
- USB Host(!) Port
- **hier läuft ein Linux!**  $\Delta$

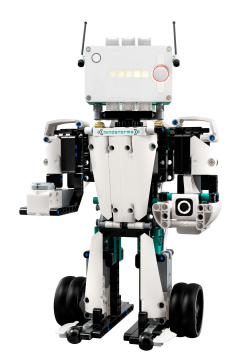

- (b) 51515 Robot Inventor  $(TLK)$
- 2020
- scheinbar letzte Mindstorms-Generation

<span id="page-10-0"></span>[Funktionsweise des LEGO MINDSTORMS RCX](#page-10-0)

# Anatomie des RCX: von außen (1/2)

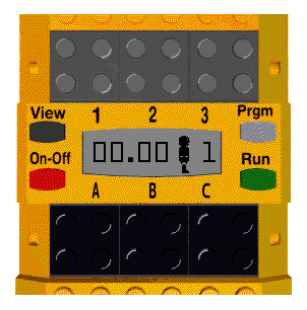

Abbildung: Darstellung RCX PBrick  $(TLG)$ 

- LC-Display
- Vier Buttons:  $[On-Off]$  (View) Prgm Run
- 3 Eingangs-Ports für Sensoren (Grey/Red PBrick: 8/6)
- 3 Ausgangs-Ports für Aktoren (Grey/Red PBrick: 4)

## Anatomie des RCX: von außen (2/2)

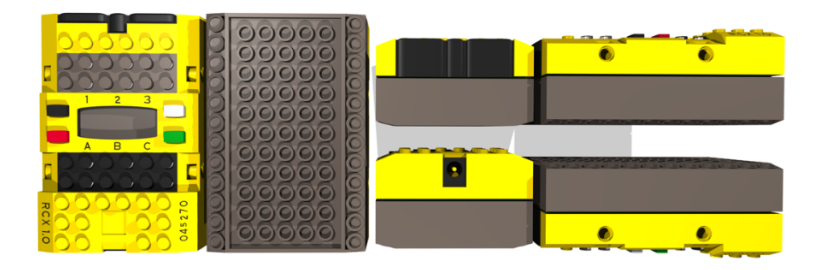

Abbildung: Ansichten RCX 1.0 (J. Holbrook)

- **n** Infrarot-Schnittstelle (serielle Kommunikation)
- **Drei RCX-Generationen: 1.0 / 1.5 / 2.0**

#### Anatomie des RCX: von innen

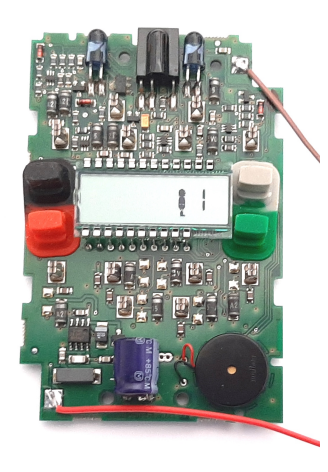

Abbildung: RCX-Leiterplatte (maehw)

- **(teilw.)** batteriebetrieben (6x 1,5V)
- stabilisierte 5V-Spannungsversorgung
- Lautsprecher!
- Hitachi (Renesas) H8/3292 Mikrocontroller
	- ▶ H8/300H RISC Core
	- ▶ Taktung: 16 MHz
	- ▶ Instruction Length: 2-4 Bytes
	- ▶ 16- und 8-Bit-Register
	- $\triangleright$  512 Byte(!) int. SRAM, 32 kByte ext. RAM
	- ▶ 16 kByte ROM
	- ▶ 10-bit Analog-Digital-Wandler
	- ▶ Serielle Schnittstelle

#### Sensoren

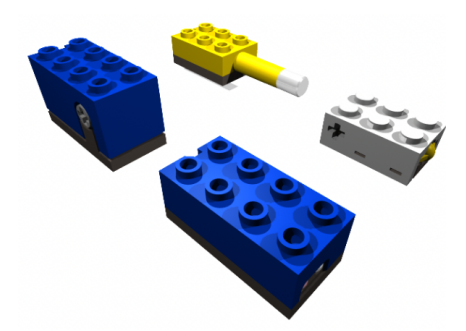

Abbildung: Sensoren im UZS: Rotation, Temperatur, Berührung, Licht (John Holbrook)

- **Example 20 IV 2018** 2019 2019 2020 2021 2021 2022 2023 2024 2022 2023 2024 2022 2023 2024 2022 2023 2024 2022 20
- Sensor-Typ muss in Software konfiguriert werden
- auch Fremdkomponenten und Eigenbauten

#### Aktoren

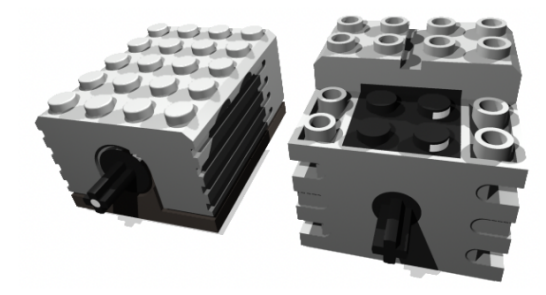

Abbildung: "rechteckiger" und "quadratischer" Getriebemotor (John Holbrook)

**Motoren** 

▶ Vier Modi: Vorwärts / Rückwärts / Stopp / Leerlauf

▶ Acht Leistungsstufen (über PWM)

(Lämpchen & Sirenen)

### Kommunizieren mit dem RCX

- LEGO Mindstorms RCX lässt sich über Infrarot programmieren oder/und direkt interaktiv fernsteuern
- ... dazu braucht der Computer aber auch eine Infrarot-Schnittstelle:

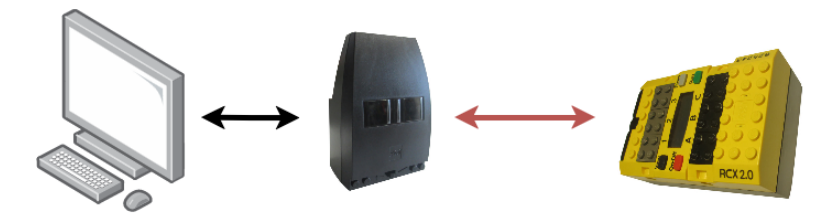

Abbildung: Computer "spricht" mit RCX über IR Tower

- Kommunikation ist bidirektional und Halbduplex
- RCX kann sogar mit anderen RCX über Infrarot Daten austauschen

### Serielle Schnittstelle

- Daten werden seriell übertragen
- also Bit für Bit hintereinander
- $\blacksquare$  es gibt einen Ruhezustand (engl. "idle")
- Beispiel: Buchstabe .. S"
	- $\blacktriangleright$  Encodierung als 7-bit ASCII "S"  $(0 \times 52) = 0 \times 101'0011$
	- ▶ Erweiterung auf 8-bit: 0b0101'0011 (führende Null)
	- ▶ gesendet in umgekehrter Reihenfolge "LSB first"
	- ▶ ggf. Paritäts-Bit für einefache Fehlererkennung (gerade oder ungerade Anzahl an Bits, die 1 sind)

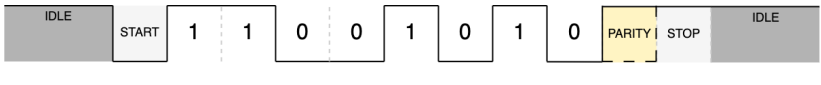

Abbildung: Serielle Schnittstelle

#### Serielle Schnittstelle über Infrarot

- Umwandlung elektrische  $\rightarrow$  optische Signale ( $\lambda \approx 950$  nm)
- Übertragungsrate: 2400 Baud ( $\approx$  Bit/Sekunde)
- **E** Konfiguration: 801: 8 Datenbits, "Odd Parity" Bit, 1 Stoppbit
- e jede 0 wird Infrarot-Licht ausgesendet, jede 1 nicht
- Licht wird "gepulst" (38 kHz, OOK)

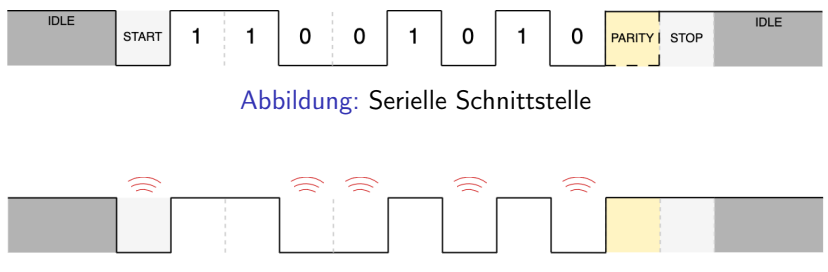

Abbildung: Infrarot-Aussendung

# LEGO IR Tower

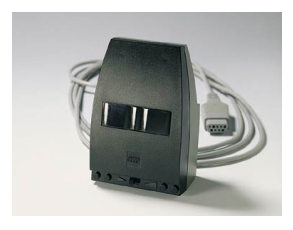

(a) LEGO IR Serial Tower (Brickipedia)

- Anschluss: DE-9 / serielle Schnittstelle
- **Versorgung: 9V DC** (Blockbatterie)
- "short/long distance"
- **n** in früheren Sets

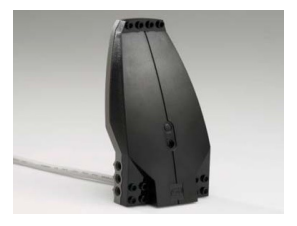

(b) LEGO IR USB Tower (Brickipedia)

- **Anschluss: USB Typ A**
- Versorgung: über USB 5V Bus
- USB 1.1, VID 0x0694, PID 0x0001
- **E** Windows-Treiber: 32-bit / $\triangle$  64-bit
- $\triangle$  [Linux-Treiber!](https://github.com/torvalds/linux/blob/master/drivers/usb/misc/legousbtower.c)

# DIY IR Tower (1/2)

- $\blacksquare$  "DIY" = Do It Yourself  $\rightarrow$  Eigenbau
- USB/Seriell-Wandler +  $\mu$ C + IR-Diode + IR-Receiver + OSS

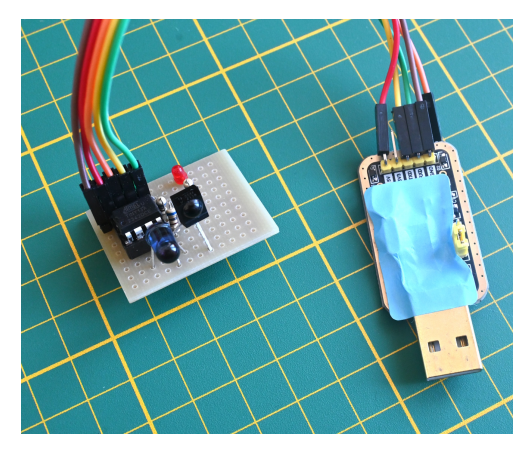

Abbildung: DIY IR (USB) Tower

# DIY IR Tower (2/2)

- kompakt
- wie LEGO IR Serial Tower nur direkt mit USB-Anschluss
- Kosten: ca. 10  $\epsilon$
- Mikrocontroller: Microchip ATtiny13 (ehem. Atmel)
- **Power- und IR-Aktivitäts-LEDs optional**
- Anschluss am Computer:
	- ▶ je nach Wandler, typ. USB Typ A
	- ▶ Versorgung: 3,3V/5V über USB
	- ▶ ggf. Treiber für USB/Seriell-Wandler
- Direktanschluss (GPIOs) an anderer Elektronik, z.B.
	- ▶ Arduino, Raspberry Pi, Pi Pico
	- ▶ Bluetooth/Seriell-Adapter
- $\blacktriangleright$  ... Firmware: Open Source (GPLv3), github.com/maehw/DiylrTower  $\Omega$

#### Embedded Software

#### RCX-ROM-Code

- ▶ "Hardware-Routinen" / "Basic Input/Output System" (BIOS)
- **E.** Low-Level Basisfunktionen für Buttons, Motoren, Batterie-Überwachung, LC-Display, Sound, etc.
- ▶ ermöglicht das Nachladen von Firmware im "Boot-Modus"

#### RCX-Firmware

- ▶ "Betriebssystem" (engl. "Operating System")
- ▶ Hauptaufgabe: Ausführung der Anwenderprogramme ...
- ▶ ... in einer Multi-Tasking-Umgebung
- ▶ Ansteuerung der Hardware gemeinsam mit dem ROM-Code
- (Anwender-)Programme
	- ▶ ... von Anwender:in programmiert </>
	<br>
	↓ ... von Anwender:in programmiert </>
	↓
	- ▶ haben keinen direkten Zugriff auf Buttons, Display oder Lautsprecher
	- ▶ schauen wir uns noch näher an!

#### Firmware-Download

- Firmware von LEGO ursprünglich auf CD-ROM, aber auch online: z.B. [\[pbrick.info\] RCX Firmware](https://pbrick.info/rcx-firmware/)
- wird ins RAM geladen (volatiler Speicher!)
- **n muss bei Batteriewechsel über IR neu ins RAM geladen werden**
- Dateinamen mit Endung . 1go
- [Motorola-S-Record-](https://de.wikipedia.org/wiki/S-Record)Format: "ASCII-basiertes Datenformat zur Kodierung von Binärdateien"
- RCX möchte noch die Prüfsumme über die ersten 19 kByte: sum(data[0:19455] % 65536);

firm0332.lgo Snippet 1 S00F00006669726D303333322E6C676F0A 2 S11380005E0082E4550254706DF06DF16DF26DF313 3 S11380106DF46DF56DF61B877901F1007903D700D6 <sup>4</sup> ...

<span id="page-24-0"></span>[Original-Entwicklungsumgebung und](#page-24-0) [-Programmiersprache](#page-24-0)

# RCX Code

- grafische, blockbasierte Programmierumgebung
- angelehnt am LogoBlocks (MIT)
- **E** enthalten auf CD im MINDSTORMS RIS Set
- läuft unter Microsoft Windows (98..XP)
- gibt es in den Versionen 1.0, 1.5 und 2.0
- einfache Bedienung
- enthält auch viele (Zwangs-)Tutorials
- zahlreiche Einschränkungen beim Programmieren:
	- ▶ nur 1 Variable
	- ▶ nur 1 Timer
	- ▶ kein Zugriff auf das Datalog
- **Programme als menschenlesbar Skripte abgespeichert**

# RCX Code: Beispiel

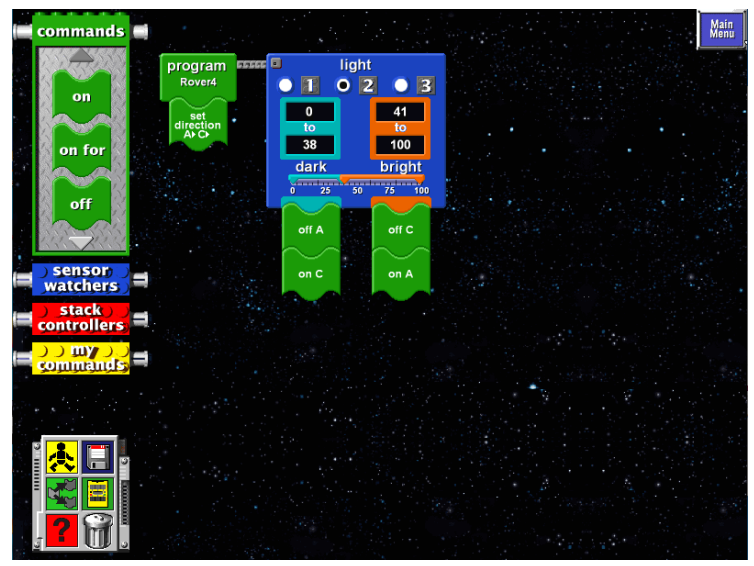

Abbildung: Linienfolger-Code (TLG/maehw)

#### ROBOLAB

- von LEGO Dacta (jetzt LEGO educational)
- für Schulen gedacht
- **■** muss(te) kostenpflichtig erworben werden ( $\epsilon$ €)
- **E** basiert auf National Instruments LabVIEW
- initial von der Tufts University (Boston, USA) entwickelt
- ROBOLAB (Standalone)  $\neq$  ROBOLAB for LabVIEW (Add-on)
- **Zugriff auf das Datalog**
- **zwei "Programmierebenen" mit unterschiedl. Oberflächen** 
	- ▶ ROBOLAB Pilot: einfach, nutzt nicht alle Features des RCX
	- ▶ ROBOLAB Inventor: mehr Flexibilität und weniger Grenzen
- $\blacksquare$  Versionen für Windows  $\blacksquare$  und MacOS  $\triangleq$

#### ROBOLAB Pilot: Beispiel

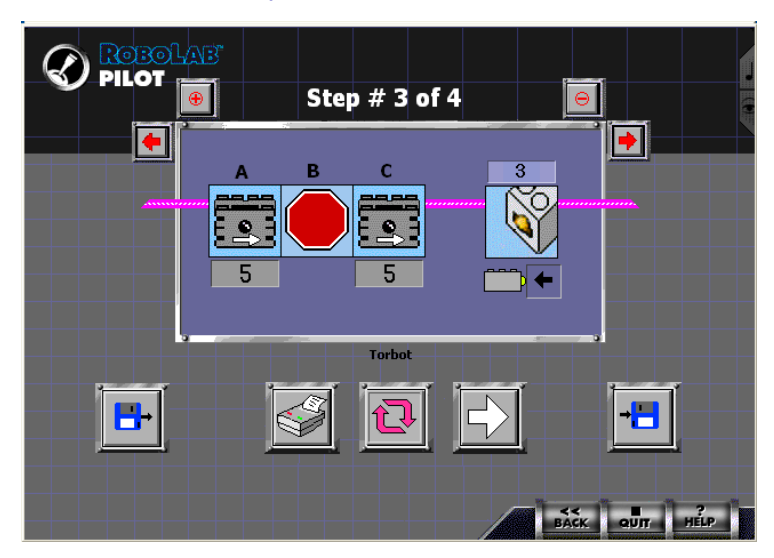

Abbildung: Beispiel-Code ROBOLAB Pilot (TLG/maehw)

#### ROBOLAB Inventor: Beispiel

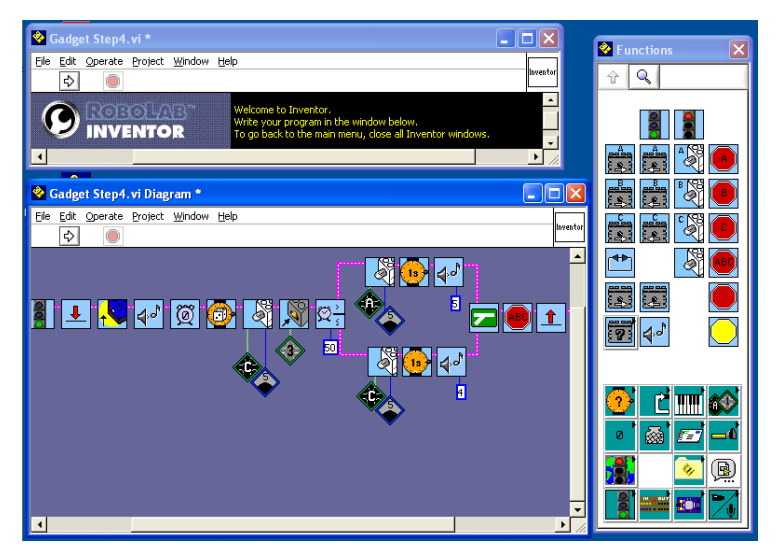

Abbildung: Beispiel-Code ROBOLAB Inventor (TLG/maehw)

<span id="page-30-0"></span>[Alternative Programmiersprachen und](#page-30-0) [Entwicklungsumgebungen](#page-30-0)

Alternative Programmiersprachen und Entwicklungsumgebungen - "3rd party"

■ LEGO Java Operating System (leJOS) /'le.xos/

- $\triangleright$  , originally forked out of the TinyVM project" -Java **A**Virtual Machine
- $\triangleright$  Standard-Firmware muss ersetzt werden  $\spadesuit$
- RobotC
	- $\triangleright$  Windows 7, 8/8.1, 10
	- ▶ Version 4.56 unterstützt NXT und EV3
	- ▶ "Free Legacy Version 2.0.3 for RCX only"
- pbForth
	- $\blacktriangleright$  Forth-Compiler(?)  $\blacktriangle$
	- $\blacktriangleright$  Standard-Firmware muss ersetzt werden  $\blacktriangle$
	- ▶ Kommunikation mit Interpreter?
- BrickOS
- NQC

# Brick Operating System (BrickOS, legOS)

- **Programmierung in C, C**++ (und Assembler)
- benötigt Cross-Compiler für die Hitachi H8/300-Prozessorserie  $(gcc + binutils)$
- **Standard-Firmware muss ersetzt werden**  $\mathbf{A}$
- "Vielzahl von Kernelaufrufen (...) dyn. Speicherverwaltung, Multithreading und Synchronisation"
- "Treiber für alle (...) Geräte des RCX"
- bspw. schreibt cputs("LIT24"); auf das LC-Display
- Bibliotheken für Fließkommazahlen und Zufallszahlen
- sehr mächtig!
- **n** mindestens lauffähig unter  $\blacksquare$  und  $\lozenge$

# NQC: Not Quite C

- **Example 1** text basierte Programmiers prache  $+$  Compiler
- **E** entwickelt von Dave Baum
- ähnliche Syntax wie die Programmiersprache C
- **E** kann mit Standard-Firmware von LEGO genutzt werden
- Open-Source-Lizenz: Mozilla Public License (MPL 2.0)
- Anwenderprogramme über Kommandozeile übersetzen und aufspielen ( $\blacksquare$   $\spadesuit$   $\&$ !)
- **a** alternativ über IDEs wie BricxCC ( $\blacksquare$ ) oder MacNQC ( $\spadesuit$ )
- damals sehr beliebt

(viele Online-Ressourcen und auch Bücher!)

aktueller" Release: 3.1 r6 (Juni 2007)

### ..Hello World" in NQC

Sound abspielen, wenn Berührungssensor gedrückt wird:

```
helloworld.nqc
task main() {
 SetSensor(SENSOR_1, SENSOR_TOUCH);
 while (true) {
    until(SENSOR_1 == 0); // wait until button is pressed
    PlaySound(SOUND_DOWN);
   until(SENSOR_1 == 1); // wait until button is released
 }
}
```
Kompilieren und Herunterladen nqc -d test.nqc

## Einfacher Linienfolger in NQC

```
linebot.nqc
task main()
{
        SetSensor(SENSOR_2, SENSOR_LIGHT);
        On(OUT_A+OUT_C);
        while(true)
        {
                 if (SENSOR 2 \leq LEFT THRESHOLD)
                 {
                         Off(OUT_A);On(OUT_C);}
                 else if (SENSOR_2 >= RIGHT_THRESHOLD)
                 {
                         Off(OUT_C);
                         On(OUT_A);}
                 else
                 {
                         On(OUT_A+RIGHT);
                 }
        }
}
```
#### <span id="page-36-0"></span>[Herausforderungen bei der Reaktivierung nach 25](#page-36-0) [Jahren](#page-36-0)

# Herausforderungen bei der Reaktivierung nach 25 Jahren

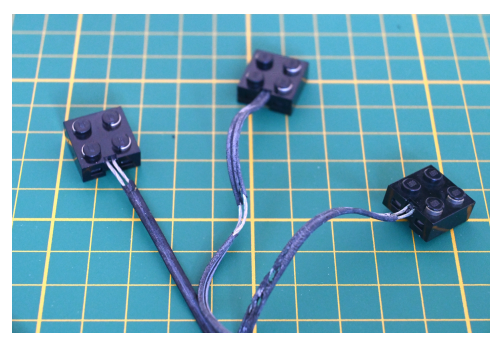

- (a) Defekte Verbindungskabel
	- ersetzbar (€€€)
	- **reparierbar** (ohne Löten, €)

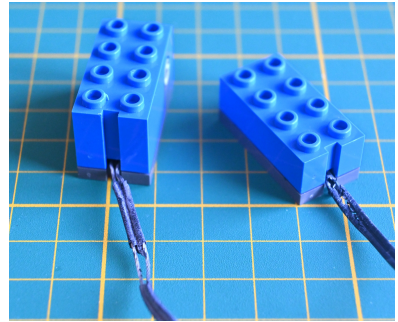

- (b) Defekte Sensor-Anschlusskabel
	- **■** ersetzbar ( $\epsilon \in$ )
	- schwieriger reparierbar (mit Löten, €)

### Herausforderungen bei der Reaktivierung nach 25 Jahren

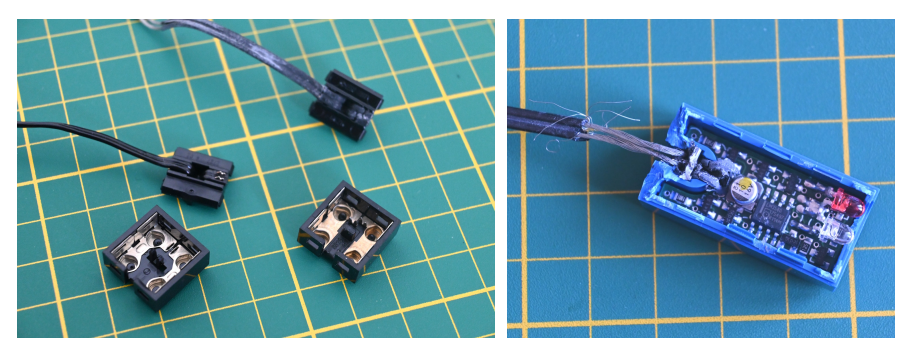

(a) Geöffnetes Verbindungskabel (b) Geöffneter Licht-Sensor  $\rightarrow$  besser nicht öffnen!  $\blacktriangle$ 

Herausforderungen bei der Reaktivierung nach 25 Jahren

- Spröde, brüchige Kabel (Kurzschlussgefahr)
- **Ausgelaufene Batterien**
- generell: korrodierte Kontakte
- Lizenzen für Microsoft Windows ( $\blacksquare, \in, \overline{\mathbf{H}}$ )
- CD-ROMs optische Datenträger und Laufwerke dafür
- **Anschlüssmöglickeiten** "echter" serieller Schnittstellen ("COM-Ports")
- 9V-System, Netzteil mit 9-12 V AC
- viele Webseiten nicht mehr verfügbar, tote Links

<span id="page-40-0"></span>[Projekt "WebPBrick": Entwicklungen im Webbrowser](#page-40-0)

#### Web-IDE: WebPBrick.com

#### **Featues:**

- ▶ Firmware-Download auf den RCX (zur Reaktivierung oder für Alternativ-Firmwares)
- ▶ Textbasierte Programmierung in NQC
- ▶ Download der gebauten Anwenderprogramme auf den RCX
- Drei "moderne" Technologien im Webbrowser:
	- ▶ WebAssembly (Wasm)
	- ▶ Web Serial API
	- ▶ WebUSB API

Demo der Web-IDE [webpbrick.com](https://www.webpbrick.com)

# WebAssembly (Wasm) - Compiler für das Web (1/3)

- Webbrowser kann Bytecode ausführen $1$
- WebAssembly ist Standard seit 2017
- $\blacksquare$  NQC-Compiler Quellcode ist (auch) auf [github](https://github.com/BrickBot/nqc)  $\blacksquare$ , MPL 2.0
- Build mittels make hat auf Mac OS direkt funktioniert  $\triangle$ . sollte auch unter Linux  $\Lambda$
- Build für das Web
	- ▶ Nutung des [Emscripten Compiler Frontend](https://emscripten.org/docs/tools_reference/emcc.html) (emcc)
	- ▶ nur kleinere Anpassungen am urspr. NQC-Makefile
	- ▶ weitere kleinere Anpassungen am C-Code von NQC (z.B. unbenutzte Kommandozeilen-Optionen entfernt, IR-Kommunikation)
- **Zwischenresultat: [WebNQC](https://github.com/maehw/WebNQC)**  $\boldsymbol{\heartsuit}$ , MPL 2.0

#### WASM bauen

- 1 | make -f Makefile.mkdata
- $2$  emmake make CXX=emcc

<sup>&</sup>lt;sup>1</sup> [caniuse.com/wasm](https://caniuse.com/wasm)

WebAssembly (Wasm) - Compiler für das Web (2/3)

**Emscripten-Output:** 

- $\blacktriangleright$  , the low level compiled code module +
- $\blacktriangleright$  , the **JavaScript** runtime to interact with it"
- nqc.wasm: ca. 285 kByte WASM
- nqc.js: ca. 5000 Zeilen generierter JavaScript-Code
- ngcWrapper.js: ca. 150 Zeilen eigener Wrapper-Code  $($ "Shell-File") **is**
- **A** "Several browsers (including Chrome, Safari, and Internet Explorer) do not support file:// XHR requests, and can't load extra files needed by the HTML (like a .wasm file, or packaged file data (...)."
- Website aufsetzen oder einen lokalen Webserver starten, z.B.:

Webserver starten

python -m http.server 8080

# WebAssembly (Wasm) - Compiler für das Web (3/3)

- stdout und stderr können umgelenkt werden
- Zugriff auf Input- und Output-Dateien über ein Filesystem im Browser

```
JavaScript WASM-Shell
1 createWebNqc( { 'print': printFunction,
2 | 'printErr': printErrFunction }
3 \mid ).then(instance => {
4 nqc = instance;
5 \mid \}:
6 \quad | \quad \ldots7 async function clickConvert() {
8 ...
9 nqc.FS.writeFile(input_filename, txtInput.value+"\n");
10 \vert let retval = nqc.callMain(args);
11 \vert const out = nqc.FS.readFile(output_filename);
\begin{array}{ccc} 12 & \end{array} ...
13 | }
```
#### Web Serial API - Serielle Geräte im Webbrowser

- Webbrowser kann auf serielle Schnittstellen des PC zugreifen<sup>2</sup>
- viele Embedded Devices haben "noch" serielle Schnittstellen
- **auch der der LEGO IR Serial Tower und der DIY IR Tower**
- Einstieg z.B. über [\[Code Lab\] Getting Started with Web Serial](ttps://codelabs.developers.google.com/codelabs/web-serial)
- dort Kommunikation mit einem BBC micro:bit (mit Espruino-Firmware)

```
JavaScript: seriellen Port öffnen
1 // Request a port and open a connection.
2 serialPort = await navigator.serial.requestPort();
3 // Wait for the port to open. Configure 2400 baud, 8-O-1
4 const serialParams = { baudRate: 2400, parity: "odd" };
5 await serialPort.open(serialParams);
```
<sup>7</sup> const serialPortInfo = serialPort.getInfo();

<sup>&</sup>lt;sup>2</sup> [caniuse.com/web-serial](https://caniuse.com/web-serial)

#### Web Serial API - Lesen & Schreiben

3

8

ein geöffneter Port kann gelesen und beschrieben werden:

```
JavaScript: seriellen Port lesen + beschreiben
1 | serialReader = serialPort.readable.getReader();
2 | serialWriter = serialPort.writable.getWriter();
4 // generate message to transmit
5 \quad \text{txMsg} = \ldots;6 // ... and transmit it via serial
7 | await serialWriter.write(txMsg);
9 // read received response message
10 \vert result = await serialReader.read();
```
- RCX: LEGO hat Spezifikation veröffentlicht: "RCX 2.0 Firmware Command Overview" (108 Seiten)
- Kommando-Pakete werden mit Response-Paketen beantwortet
- **A** Licht reflektiert, Licht strahlt ein, Toggle-Bit

#### WebUSB API - USB-Geräte im Webbrowser ansprechen

#### Webbrowser kann auf USB-Geräte des PC zugreifen<sup>3</sup>

#### **A** leider(?) bisher nicht mit Mozilla Firefox  $\bullet$

Einstieg in WebUSB z.B. über [\[MDN Web Docs\] WebUSB](https://developer.mozilla.org/en-US/docs/Web/API/WebUSB_API) [API - Web APIs](https://developer.mozilla.org/en-US/docs/Web/API/WebUSB_API) oder [\[Chrome for Developers\] Auf](https://developer.chrome.com/docs/capabilities/usb?hl=de) [USB-Geräte im Web zugreifen](https://developer.chrome.com/docs/capabilities/usb?hl=de)

<sup>&</sup>lt;sup>3</sup> [caniuse.com/webusb](https://caniuse.com/webusb)

#### WebUSB API - LEGO IR USB Tower (1/2)

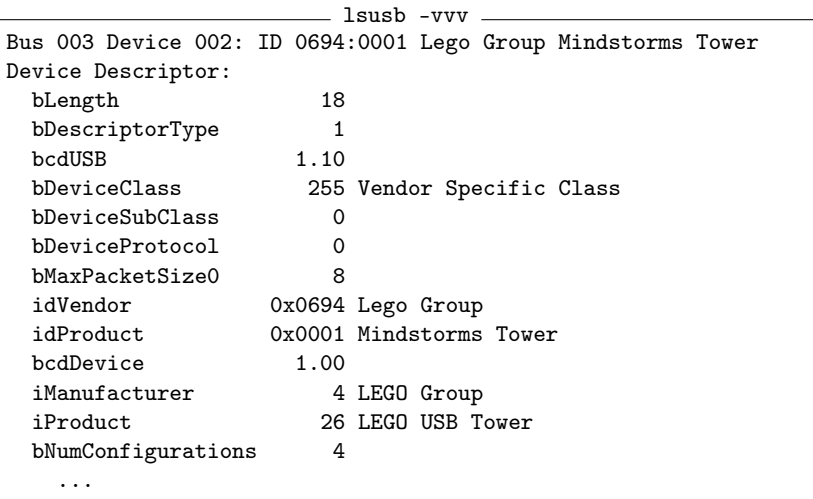

 $\rightarrow$  USB vendor-specific device class

#### WebUSB API - LEGO IR USB Tower (2/2)

- Vier Konfigurationen
- **■** zwei Interrupt-Endpoints (Host  $\rightarrow$  Device, Device  $\rightarrow$  Host)
- Geräte-Konfiguration über Vendor-spezifische Requests
- oben bereits erwähnt: [Linux-Treiber](https://github.com/torvalds/linux/blob/master/drivers/usb/misc/legousbtower.c)
- LEGO hat auch hier Schnittstellenbeschreibung veröffentlicht: "LEGO USB Tower Interface Reference" (36 Seiten)
- **weitere Inspiration:** [github.com/hangrydave/InfraredBrickTower](https://github.com/hangrydave/InfraredBrickTower) $\boldsymbol{\Theta}$
- Work in progress: Vendor Requests funktionieren, IR-Übertragung nur in Senderichtung
- Ausprobieren: [webpbrick.com/communication/webusb.htm](https://webpbrick.com/communication/webusb.htm)

<span id="page-51-0"></span>[Ausblick & Outro](#page-51-0)

#### Ausblicke

#### $\blacksquare$  Interesse am RCX?

- ▶ Entstauben oder günstig gebraucht online kaufen.
- ▶ Auch vorher gerne schon hier ausprobieren!
- Ideen für Weiterentwicklungen
	- ▶ Unterstützung für LEGO USB IR Tower?
	- ▶ Open Source Hardware für DIY IR Tower? (Schaltplan und Layout mit KiCAD?)
	- ▶ Visuelle, blockbasierte Programmierung? (Blockly, vgl. Scratch)
	- ▶ Interaktive Fernsteuerung über Infrarot? Klavier?
	- ▶ NQC: Auto-Completion? Syntax-Highlighting?
	- ▶ Eigene NQC-Programme mit anderen teilen und "forken"?
	- **Das Projekt ist Open Source!**  $\leftrightarrow$   $\bullet$  <sup> $\bullet$ </sup>
	- ▶ (Code-)Beiträge sind willkommen!

### Ausblicke

Kein RCX? Neue Mindstorms-Generationen:

- ▶ viele, viele Community-Projekte für alle Generationen
- ▶ LEGO hat die Mindstorms-Reihe eingestellt, aber: SPIKE Prime-Reihe kompatibel (neue Firmware flashen)
- **[Pybricks:](https://pybricks.com/about/) Programmierung in Python**  $\ddot{P}$  + blockbasiert möglich

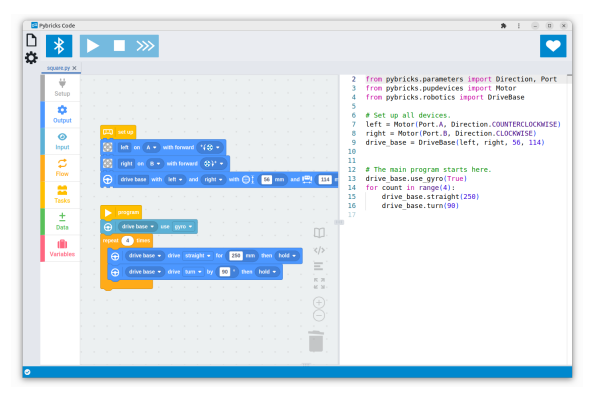

Abbildung: Pybricks - Blöcke und Code-Live-Preview (Pybricks)

#### Ressourcen

- Videos
	- ▶ [\[YouTube\] BatterPoweredBricks Replacing Lego 9v Wire /](https://www.youtube.com/watch?v=kXApTUbNzD0) [Repairing Mindstorms Sensors](https://www.youtube.com/watch?v=kXApTUbNzD0)
	- ▶ [\[YouTube\] Seymour Papert introduces LEGO TC Logo](https://www.youtube.com/watch?v=BFAx3TDKs00)
- Bücher
	- ▶ Knudsen, J. B., & Noga, M. L. (2000). Das inoffizielle Handbuch für LEGO-MINDSTORMS-Roboter.
	- ▶ Baum, D. (2000). Dave Baum's definitive guide to Lego Mindstorms.

■ Webseiten

- ▶ [\[brothers-brick.com\] A History of LEGO Education](https://www.brothers-brick.com/2020/01/14/a-history-of-lego-education-part-1-strong-foundations-feature/)
- ▶ [\[pbrick.info\] RCX Firmware](https://pbrick.info/rcx-firmware/)
- ▶ [Proudfoot, Kekoa: RCX Internals](http://www.mralligator.com/rcx/)
- ▶ [\[Code Lab\] Getting Started with Web Serial](ttps://codelabs.developers.google.com/codelabs/web-serial)
- ▶ [\[MDN Web Docs\] WebUSB API Web APIs](https://developer.mozilla.org/en-US/docs/Web/API/WebUSB_API)
- ▶ [\[Chrome for Developers\] Auf USB-Geräte im Web zugreifen](https://developer.chrome.com/docs/capabilities/usb?hl=de)

#### Ressourcen

Artikel, (Reference) Manuals und Spezifikationen

- $\blacktriangleright$  Holbrook, J. (2017). Using the LEGO Mindstorms RCX in 2017
- ▶ Baumann, C. (2023). The 25th Anniversary of the LEGO( $\widehat{R}$ ) RCX( $\widehat{R}$ )
- ▶ LEGO Technology Center (1999-2000). LEGO USB Tower Interface Reference Specification
- ▶ LEGO (2000). Specification: RCX 2.0 Firmware Command **Overview**
- ▶ MIT. (2000). LEGO Mindstorms: The Structure of an Engineering (R)evoloution
- ▶ MIT. To Mindstorms and Beyond: Evolution of a Construction Kit for Magical Machines

# **D** Fragen?

# Kontaktmöglichkeiten

- ø Mastodon: [@maehw@chaos.social](https://chaos.social/@maehw)
- E-Mail: [lit2024@webpbrick.com](mailto://lit2024@webpbrick.com)
- ◯ GitHub: [github.com/maehw](https://github.com/maehw)
- **• •** persönlich nach diesem Vortrag
- **s CO** Einladung zum Ausprobierem am "Stand"